#### KASE Mobile – Биржевой симулятор

## KASE Mobile

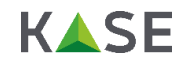

• Для участия в конкурсе необходимо скачать мобильное приложение Казахстанской фондовой биржи – **KASE Mobile** (доступно в Google Play и App Store)

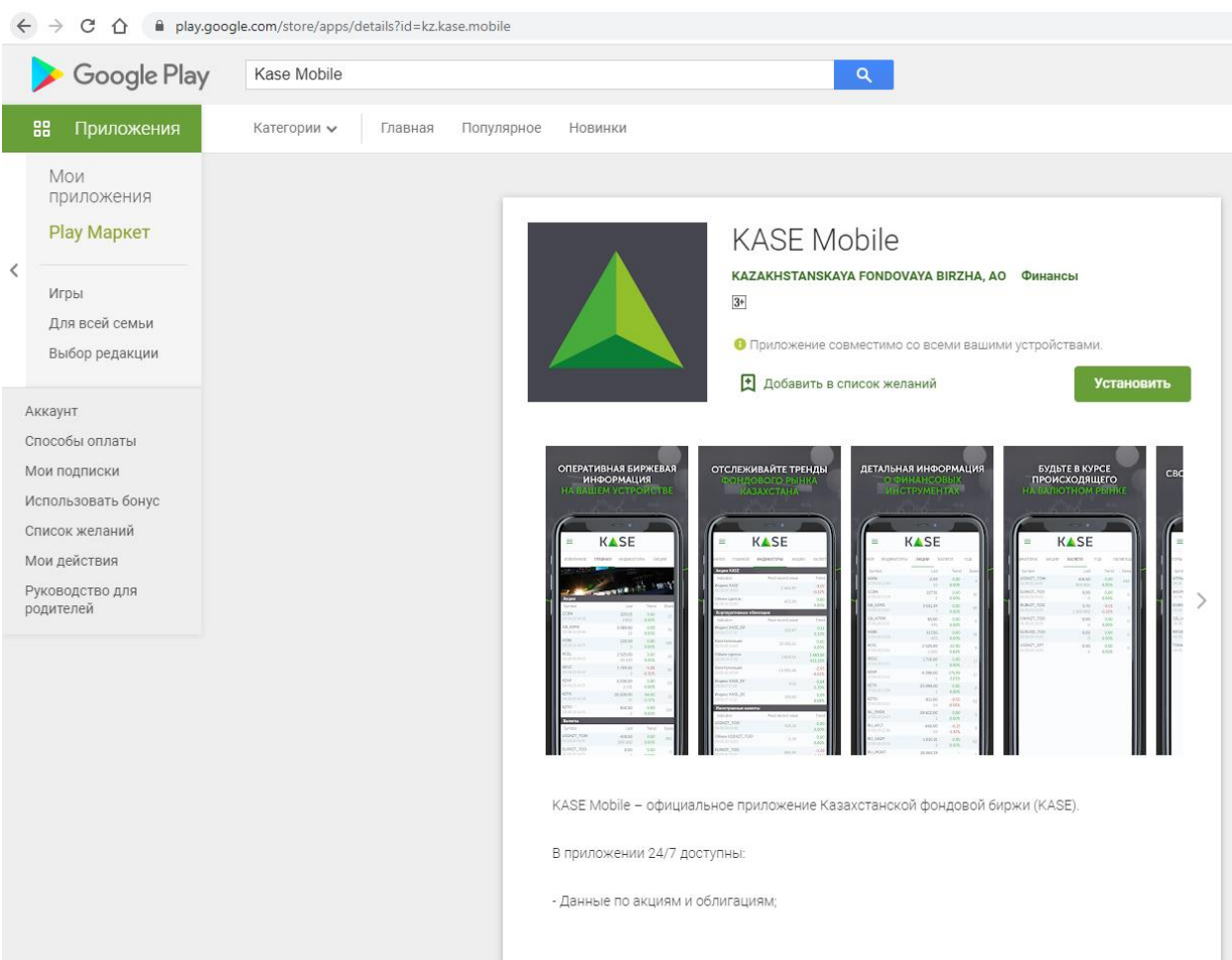

ПОДРОБНЕЕ...

# Вход / регистрация

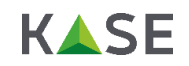

• Для того, чтобы авторизоваться или зарегистрироваться в приложении KASE Mobile для участия в Биржевом симуляторе, необходимо выбрать соответствующий пункт в левом верхнем углу главного меню.

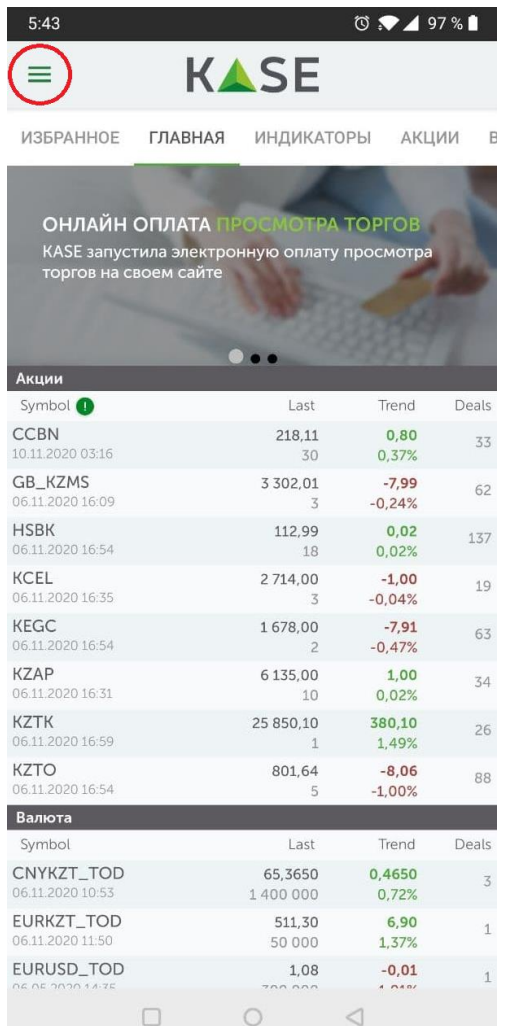

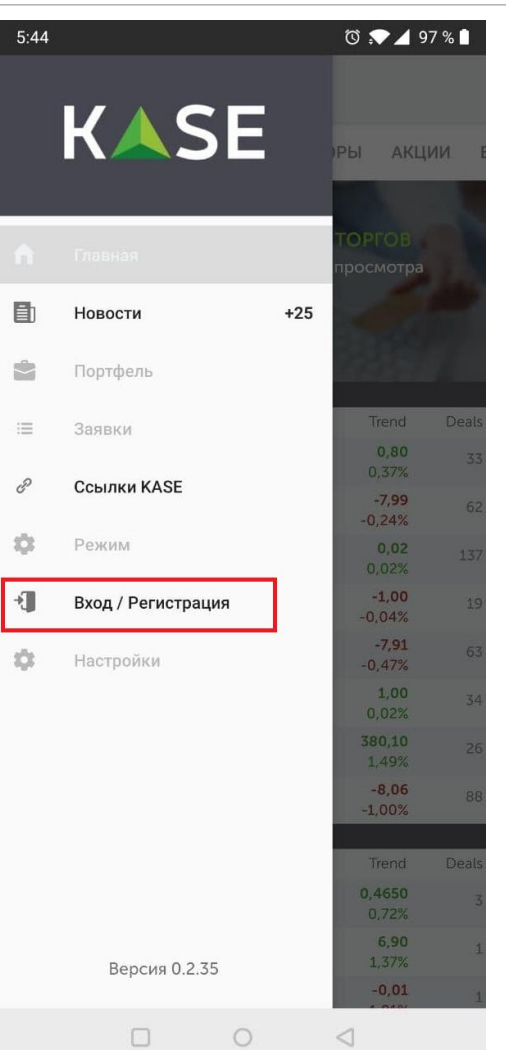

# Вход / регистрация

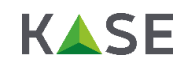

• Далее необходимо ввести свои данные (логин и пароль), которые были высланы вам на e-mail в регистрационном письме (либо пройти процедуру регистрации)

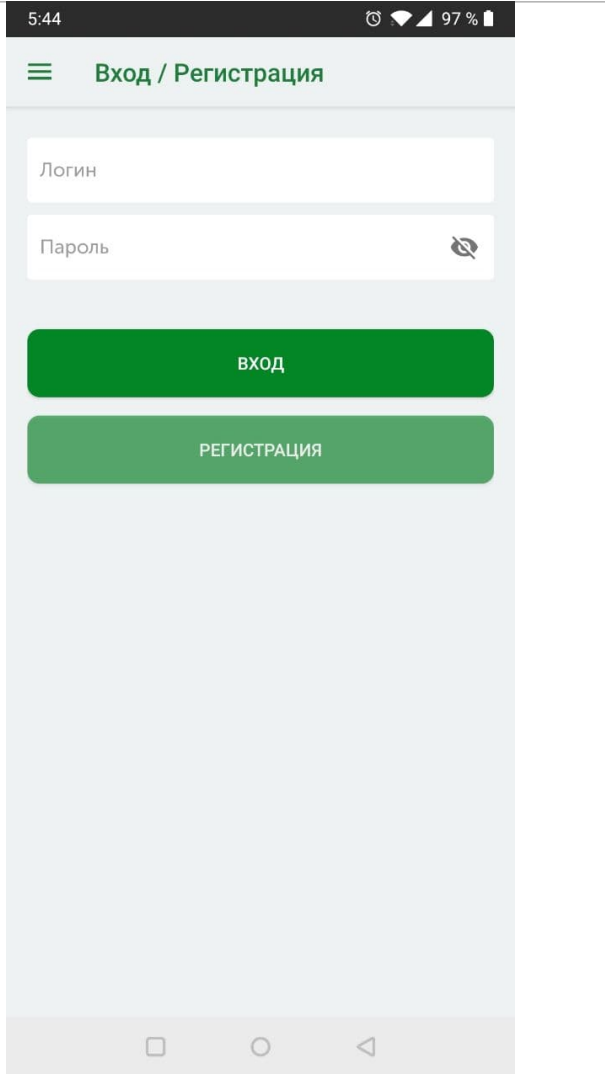

# Вход / регистрация

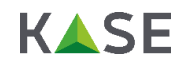

• В случае успешной авторизации, приложение переключится в соответствующий режим

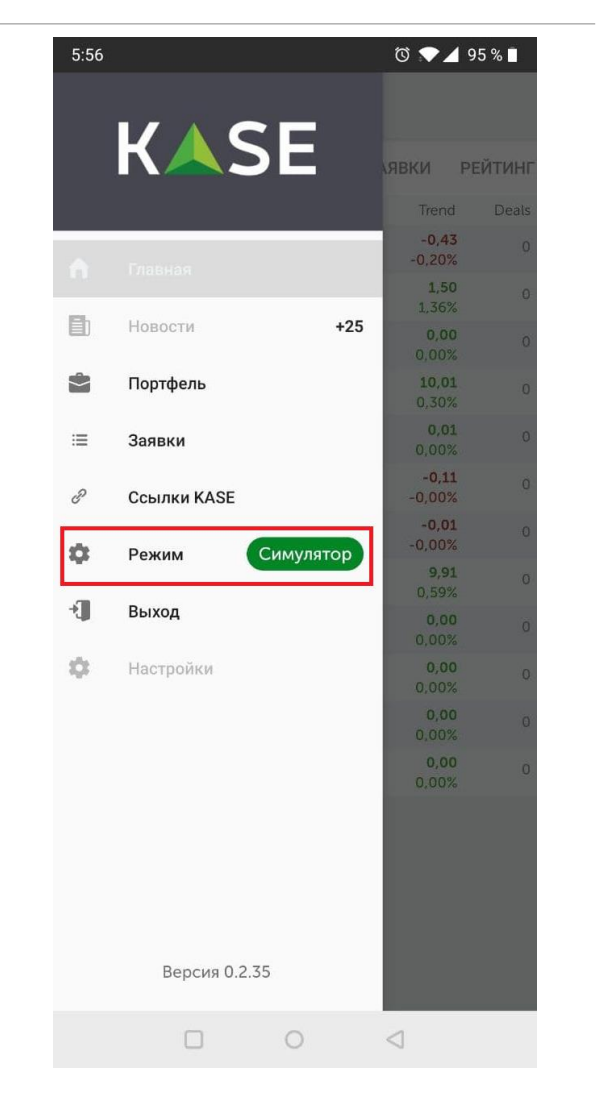

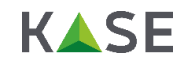

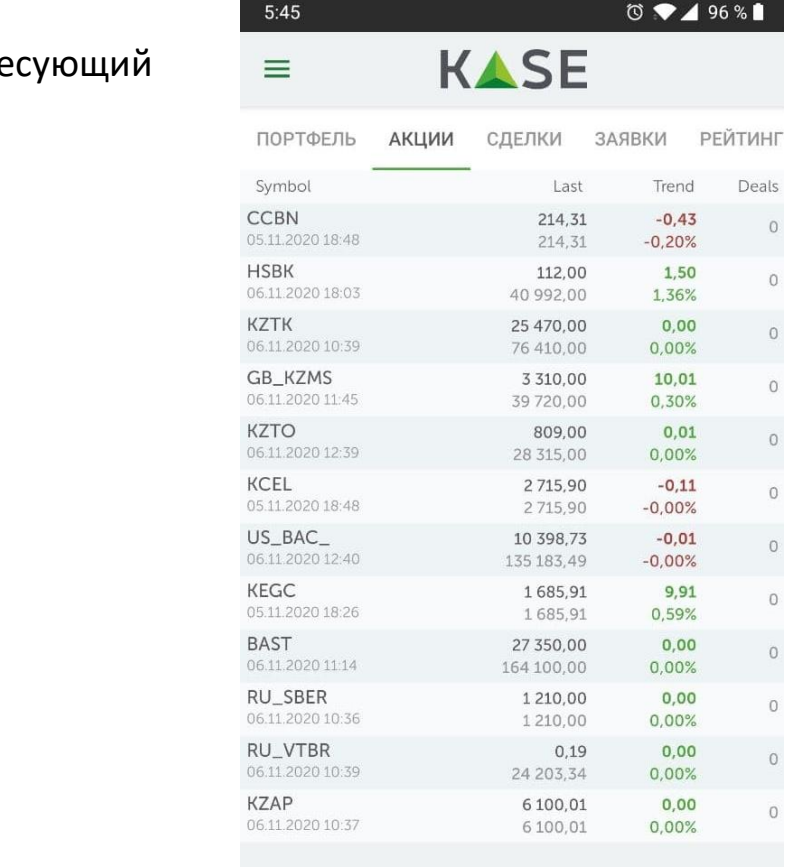

• Для подачи заявки необходимо выбрать интере вас инструмент и кликнуть по нему

#### **Список доступных инструментов:**

- CCBN
- HSBK
- KZTK
- GB\_KZMS
- KZTO
- KCEL
- US\_BAC\_
- KEGC
- BAST
- RU\_SBER
- RU\_VTBR
- KZAP

 $\circ$  $\Box$ 

 $\triangleleft$ 

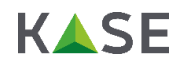

• Для подачи заявки нужно нажать на соответствующую кнопку в правом верхнем углу («Заявка»), либо нажать на котировку в стакане котировок

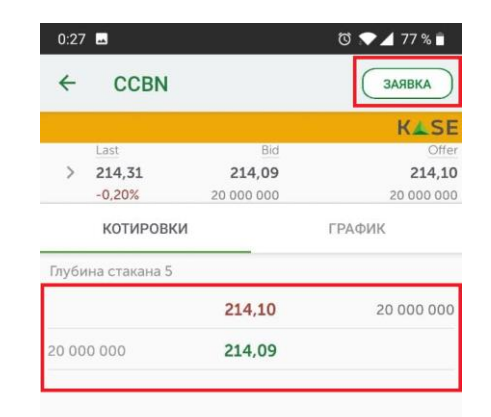

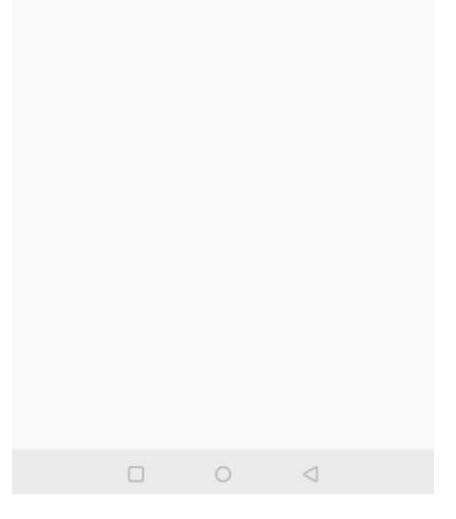

• В окне подачи заявки необходимо выбрать направление заявки (покупка или продажа), указать желаемую цену (либо нажать кнопку Market – в таком случае автоматически будет выставлена рыночная цена) и количество

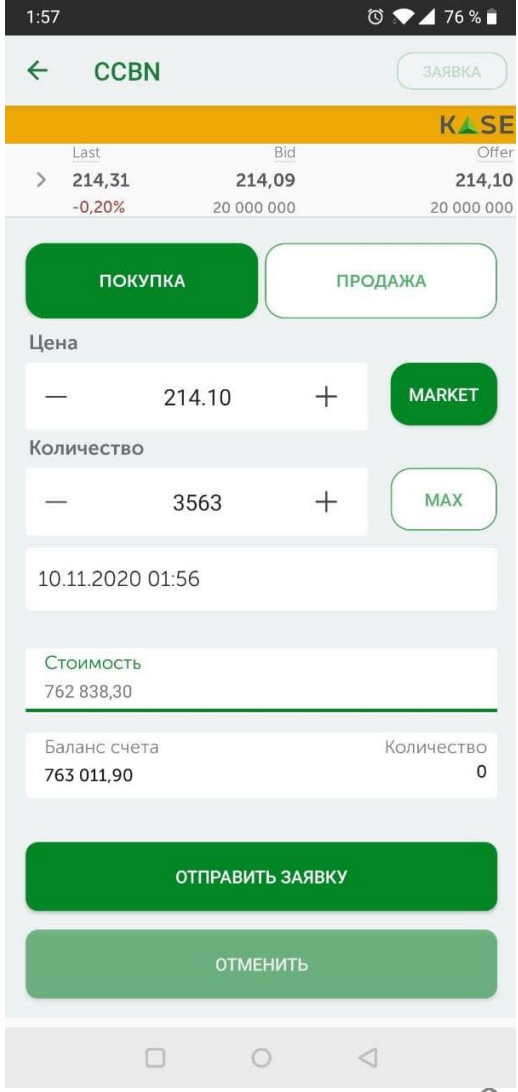

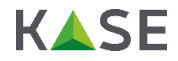

- Проверить статус своей заявки Вы можете в соответствующем разделе;
- Помимо этого, Вы можете проверить свою историю сделок или текущее состояние своего портфеля (разделы «Заявки» и «Портфель»)

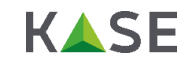

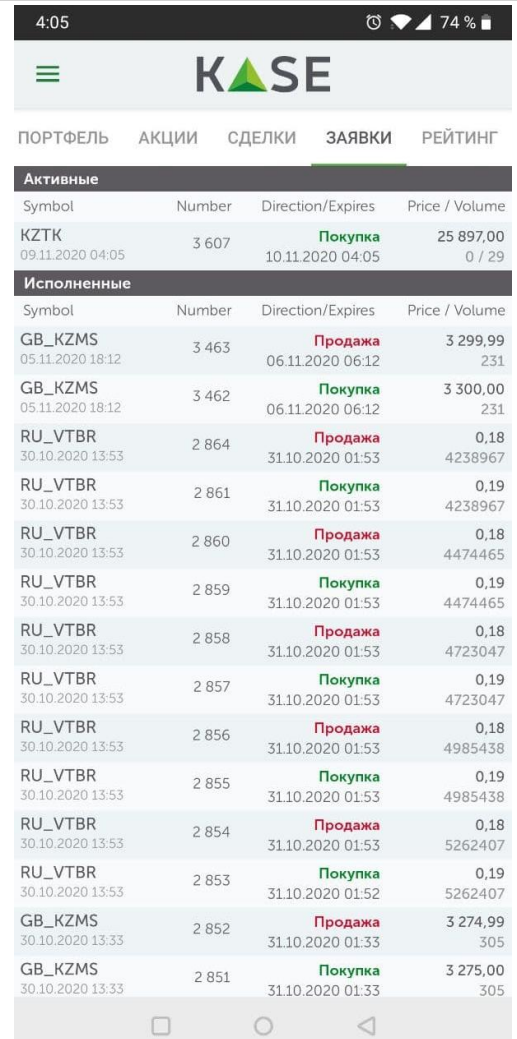

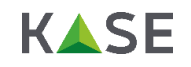

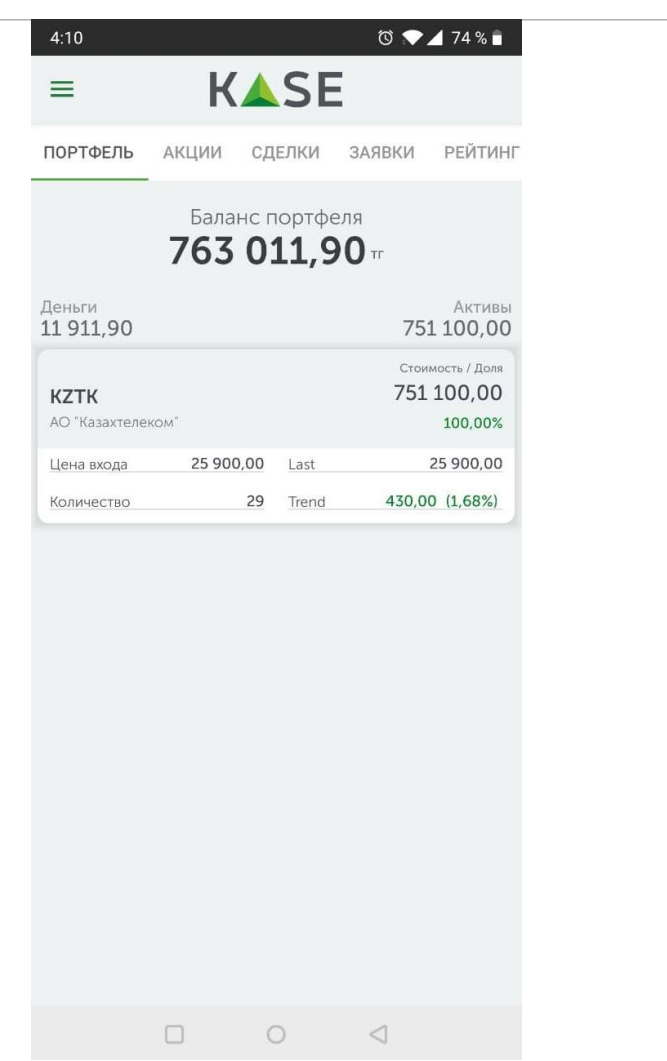

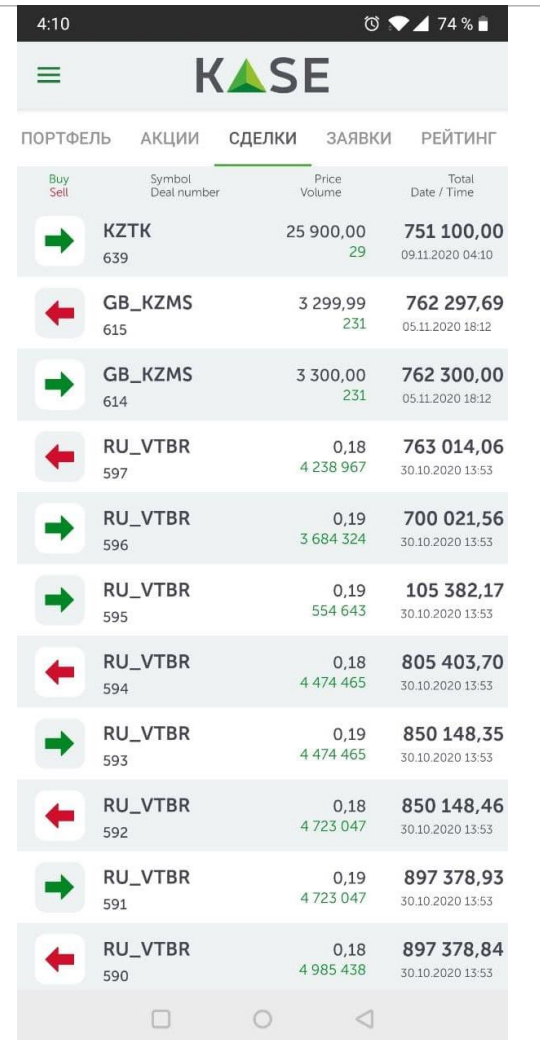